## Updating an Employee in an existing Position

1. Look Up Position Number.

| General Ledger Tasks    |                                                                                                    |
|-------------------------|----------------------------------------------------------------------------------------------------|
| Budget                  | Budget Distribution                                                                                                    |
| Budget Distribution     | Find an Existing Value                                                                                                    |
| Configuration           | Search Criteria<br>Enter any information you have and click Search. Leave fields blank for a list of all values.                          |
| Funding S               | 😢 Recent Searches Choose from recent searches 🗸 🖉 📮 Saved Searches Choose from saved searches 🗸 🖉                                         |
| HR Employee Information | Set ID (begins with v)                                                                                                    |
| Position Data           | Department   begins with    Q     Position   Number   begins with    Q                                                                    |
| Reporting/Dashboards    | Description [begins with v]   Empl Record = v   Name [begins with v]   Show fewer options   Case Sensitive Include History   Search Clear |

## 2. Hit Cancel or Okay.

| ^ | Budget Distribution                                                                                                    |
|---|----------------------------------------------------------------------------------------------------|
|   | Find an Existing Value                                                                                                    |
| ~ | ☞ Search Criteria<br>Enter any information you have and click Search. Leave fields blank for a list of all values.                                                                                                    |
| ~ | 🕲 Recent Searches Choose from recent searches 🗸 🖉 Saved Searches Choose from saved searches 🗸                                                                                                    |
| ~ | Set ID begins with v                                                                                                    |
| ~ | Department begins with ♥<br>Position Number begins with ♥ 40016246                                                                                                    |
| ~ | Description begins with v The ABR for Position 40016246 has changed to 70,219.44 from 67,129.20 (32001,726)   Empl ID begins with v Press OK to accept the new ABR or Cancel to keep the existing ABR.   Empl Record v Press OK to accept the new ABR or Cancel to keep the existing ABR. |
|   | Name begars with v OK Cancel                                                                                                    |
|   | Case Sensitive Include History Correct History                                                                                                    |
|   | Nothing yet<br>Your search results will appear here                                                                                                    |

## Updating an Employee in an existing Position

3. If you hit OK, this pulls the former employee who was active effective 07/01/2023.

| Desta   | 4 101 - 4 - 1     |       |       |                     |       |          |    |          |           |                   |      |                |             |      |          |             |      |         |          |       |          |            |               |                 |
|---------|-------------------|-------|-------|---------------------|-------|----------|----|----------|-----------|-------------------|------|----------------|-------------|------|----------|-------------|------|---------|----------|-------|----------|------------|---------------|-----------------|
| Budge   | t Distril         | butio | n     |                     |       |          |    |          |           |                   |      |                |             |      |          |             |      |         |          |       |          |            |               |                 |
| Set ID  |                   | RV    | MP    | Depar               | tmen  | t D0124  | 15 | BI       | /IPN /    | Administration    | Dep  | t              |             |      |          |             |      |         |          |       |          |            |               |                 |
| Positio | on                | 400   | 16246 | RSC                 | CH AD | 0M 2 CX  |    |          |           | ( Active          |      | )              |             |      |          |             |      |         |          |       |          |            |               |                 |
| Budao   | ting Er           | atra  |       |                     |       |          |    |          |           |                   |      |                |             |      |          |             |      |         |          |       |          |            |               |                 |
| Duuge   | ung Ei            | iu y  |       |                     |       |          |    |          |           |                   |      |                |             |      |          |             |      |         |          |       |          |            |               |                 |
|         | Data S            |       |       |                     |       |          |    |          |           |                   |      |                | Perso       | aliz | e   Fi   | nd   🖉      |      | First 🧃 | ) 1 of 1 | Las   |          |            |               |                 |
| Job     | details           | 1     | Job   | details 2           |       |          |    |          |           |                   |      |                |             |      |          |             |      |         |          |       |          |            |               |                 |
|         | Name              |       |       |                     |       | Empl ID  |    | En       | npl<br>:d | Effective Date    | e E  | ff Seq Depart  | ment Jo     | b Co | ode J    | lob Code De | SCL  |         |          |       |          |            |               |                 |
| 1       | Lan Huo           | ong E | ishop |                     |       | 106499   | 17 |          |           | 0 06/25/2023      |      | 6 D0124        | 5 0         | 448  | 6 F      | RSCH ADM    | 2 CX |         |          |       | -        |            |               |                 |
| *Effec  | tive Da           | te:   | 07/   | 01/2023             | 31    | Eff Seq: | 0  | * Status | Active    | • •               |      | Default Fundin | ig Entry    |      |          |             |      |         |          |       |          |            |               |                 |
| LIIOC   | are bu            |       |       |                     |       | En ordi  | 0  | 0101000  |           |                   |      |                |             |      |          |             |      |         |          |       |          |            |               |                 |
| Po      | sition            | Bud   | get   |                     |       |          |    |          |           |                   |      |                |             |      |          |             |      |         |          |       |          |            |               |                 |
| Po      | sition F          | TE    |       | 1.00000             | 0     |          |    |          | Anr       | nualized Budg     | et R | ate            | \$67,129.20 |      | Ref      | resh ABR    |      |         |          |       |          |            |               |                 |
|         | x Posit           | ion I | lead  | 1                   |       |          |    |          |           | -<br>Adjustment A | moi  | int            |             |      |          |             |      |         |          |       |          |            |               |                 |
|         | unt<br>tal Posi   | tion  | FTE   | 1.00000             | 0     |          |    |          |           | AujusunentA       | mot  |                |             |      |          |             |      |         |          |       |          |            |               |                 |
|         | rrent Jo          |       |       | 1                   |       |          |    | Per      | Head      | dcount Total E    | Budg | let            | \$67,129.20 |      |          |             |      |         |          |       |          |            |               |                 |
|         | adcoun<br>tal Job |       |       | 1.00                |       |          |    |          | То        | tal Position B    | udg  | et             | \$67,129.20 |      |          |             |      |         |          |       |          |            |               |                 |
|         |                   |       |       |                     |       |          |    |          |           |                   |      |                |             |      |          |             |      |         |          |       |          |            |               |                 |
| Bu      | idget D           | istr  | butic | m                   |       |          |    |          |           |                   |      |                |             |      |          |             |      |         |          |       |          |            |               |                 |
|         | *Earn             | Cod   | . (   | Combination<br>Code |       | Entity   |    | Fund     |           | Activity          |      | HR Dept        | Account     |      | Function |             | P    | rogram  | Project  |       | Flex1    | Flex2      | OTC Indicator | Budget End Date |
| 1       | REG               | (     | 00    | 1476735             | Q     | 1511     | Q  | 19900    | Q         | A01074            | Q    | D01245         | 511000      | 2    | 40       | Q           | 000  | Q       | 000000   | 00000 | 00000000 | 00000000 🔍 |               |                 |
| 2       | REG               |       | 00    | 1476736             | Q     | 1511     | Q  | 19900    | Q         | A01074            | Q    | D01245         | 511000      | 2 4  | 44       | Q           | 000  | C       | 000000   | 00000 | 00000000 | 0000000 Q  |               |                 |
|         |                   |       |       |                     |       |          |    |          |           |                   |      |                |             | •    |          |             |      |         |          |       | •        |            |               |                 |
| Created | 1 by:             | 100   | 01521 |                     |       |          |    |          |           |                   |      |                | Last Upd I  | tTm  | n 08/3   | 31/23 4:52  | 26PM | 1       |          |       |          |            |               |                 |
| Last Up | odt by:           | 100   | 01521 |                     |       |          |    |          |           |                   |      |                |             |      |          |             |      |         |          |       |          |            |               |                 |
|         |                   |       |       |                     |       |          |    |          |           |                   |      |                |             |      |          |             |      |         |          |       |          |            |               |                 |
|         |                   |       |       |                     |       |          |    |          |           |                   |      |                |             |      |          |             |      |         |          |       |          |            |               |                 |
|         |                   |       |       |                     |       |          |    |          |           |                   |      |                |             |      |          |             |      |         |          |       |          |            |               |                 |
|         |                   |       |       |                     |       |          |    |          |           |                   |      |                |             |      |          |             |      |         |          |       |          |            |               |                 |

4. Scroll right, click "+" and scroll left.

| )            |             |         |                |         |                 |       |       |               |                 |               |                    |             |           | Find   Vi  | ew All | Eirst 🕢 1 of 1 🤉 |
|--------------|-------------|---------|----------------|---------|-----------------|-------|-------|---------------|-----------------|---------------|--------------------|-------------|-----------|------------|--------|------------------|
|              | Pers        | sonaliz | te   Find   🗐  | First ( | 🚯 1 of 1 🛞 Last |       |       |               |                 |               |                    |             |           | - 0        |        | $\sim$           |
| Seq Departm  | ent         | Job Ce  | ode Job Code D | Descr   |                 |       |       |               |                 |               |                    |             |           |            |        |                  |
| 6 D01245     |             | 00448   |                |         |                 | \$    |       |               |                 |               |                    |             |           |            |        |                  |
| ault Funding |             |         |                |         |                 |       |       |               |                 |               |                    |             |           |            |        |                  |
|              |             |         |                |         |                 |       |       |               |                 |               |                    |             |           |            |        |                  |
| P            | \$67,129.20 |         | Refresh ABR    |         |                 |       |       |               |                 |               |                    |             |           |            |        |                  |
|              | 307,129.20  |         | Nondoll ADIX   |         |                 |       |       |               |                 |               |                    |             |           |            |        |                  |
|              | \$67,129.20 |         |                |         |                 |       |       |               |                 |               |                    |             |           |            |        |                  |
|              | \$67,129.20 |         |                |         |                 |       |       |               |                 |               |                    |             |           |            |        |                  |
|              |             |         |                |         |                 |       |       |               |                 |               |                    |             |           |            |        |                  |
| HR Dept      | Account     |         | Function       | Program | Project         | Flex1 | Flex2 | OTC Indicator | Budget End Date | Budget<br>FTE | Budget<br>Amount   | *Budget Sub | First (4) | 1-2 of 2 🛞 | Last   |                  |
| 01245        | 511000      | °       |                |         | 2 000000000 Q   |       |       |               |                 | FTE 0.25      | Amount<br>\$16,782 |             |           |            | • -    |                  |
| 01245        | 511000      |         |                |         |                 |       |       |               |                 |               |                    |             |           |            |        |                  |
|              |             |         |                |         |                 |       |       |               |                 | 0.75          | \$50.347           | Staff-S 🗸   | Z         | - B        | • -    |                  |

## Updating an Employee in an existing Position

5. Enter the new effective date and click "Active". Then the record is updated with the new employee.

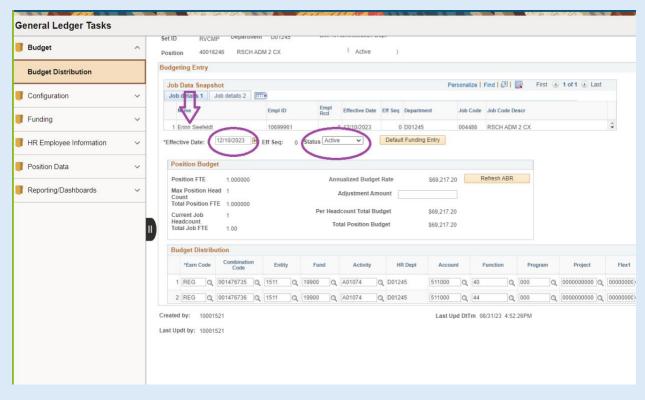